## FEI Entry System for Jumping How to add a special competition horse on the FEI Entry System

You need to add a horse in a specific quota or for a specific competition?

You need to add a horse specifically for the "Puissance", "Derby" or "Stallion" competitions?

**Step 1:** Connect to the new version of the FEI Entry System for Jumping and find the event for which you need to make the entry.

The system displays that this event allows a "special" horse for a specific competition in the quota box:

| Rouen                                                                         |                       |          |                            |        |
|-------------------------------------------------------------------------------|-----------------------|----------|----------------------------|--------|
| 15/11/2018 - 18/11/2018                                                       |                       |          |                            | Info   |
| TIME LEFT                                                                     | QUOTAS                |          | INFORMATION                |        |
| Closing date for regular entries 30/10/201                                    | Athlete quota (event) | 3 / 120  | Home athletes              | 0 (-%) |
| Time left for late entries 285 11245                                          | Athlete quota (show)  | 51/200   | Maximum horses per athlete | 🔁 + 🚺  |
| Late entries until 18/11/2018 00:00:<br>(Rouen, UTC +01:00) 18/11/2018 00:00: | Horse quota (event)   |          | Athletes (FRA)             | 2      |
| (Robert, DTC 401.00)                                                          | Horse quota (show)    | 97 / 240 | Horses (FRA)               | 3      |
|                                                                               |                       |          |                            |        |

**Step 2:** You add your athlete and horses that you wish to enter as well as the horse for the special competition.

On the horse that you wish to set as the special competition horse you would click **Horse - Set special horse**:

| THEARD Sophie (FRA)<br>10023375<br>Add horse   Add stot   Athlete | TRUE DESTRUIES               | CSIT Suomi | Horse              |
|-------------------------------------------------------------------|------------------------------|------------|--------------------|
|                                                                   | 163X418 • 67/65/2007 (11 yo) |            | View log           |
| THEILLARD Marie (FRA)                                             | DELL DELL                    |            | Delete entry horse |

You must do this BEFORE you submit the entry.

**Step 3:** A pop-up window will appear where you need to select in which competition this additional horse will compete:

## **FEI Entry System for Jumping**

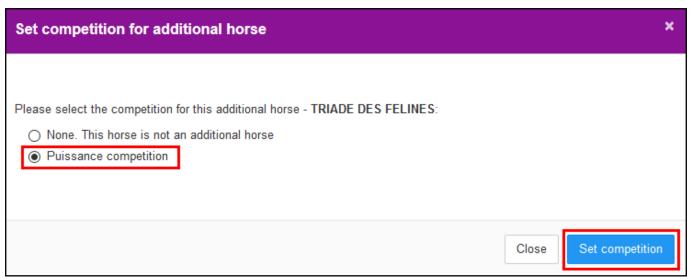

**Step 4:** You would then **Submit** the entry for the specific horse or the entire combination by clicking on the blue Submit button:

| TRIADE DES FELINES           | OCIOt Cubmit |
|------------------------------|--------------|
| 104DB77 • 19/04/2007 (11 yo) | Corz         |

**Step 5:** Once the entry is submitted or accepted, you will see the special horse is indicated and therefore counted in the relevant quota allowing you to enter this additional horse.

| THEARD Sophie (FRA)<br>10023375<br>Add horse   Add slot   Athlete | TRIADE DES FELINES [Feest]                          | CSI1* |
|-------------------------------------------------------------------|-----------------------------------------------------|-------|
|                                                                   | TRIBUNE<br>103XA10 • 07/05/2007 (11 yo)             | CSI1* |
|                                                                   | TOU TCHIN PREUILLY Z<br>164UG73 • 27/03/2009 (9 yo) | CSI1* |

Unique solution ID: #1135 Author: Victoria Last update: 2018-11-02 14:55